#### *NEvaluación Docente*

# **Concurso de Nombramiento 2021**

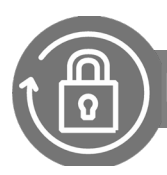

Manual instructivo para anular la **inscripción al concurso**

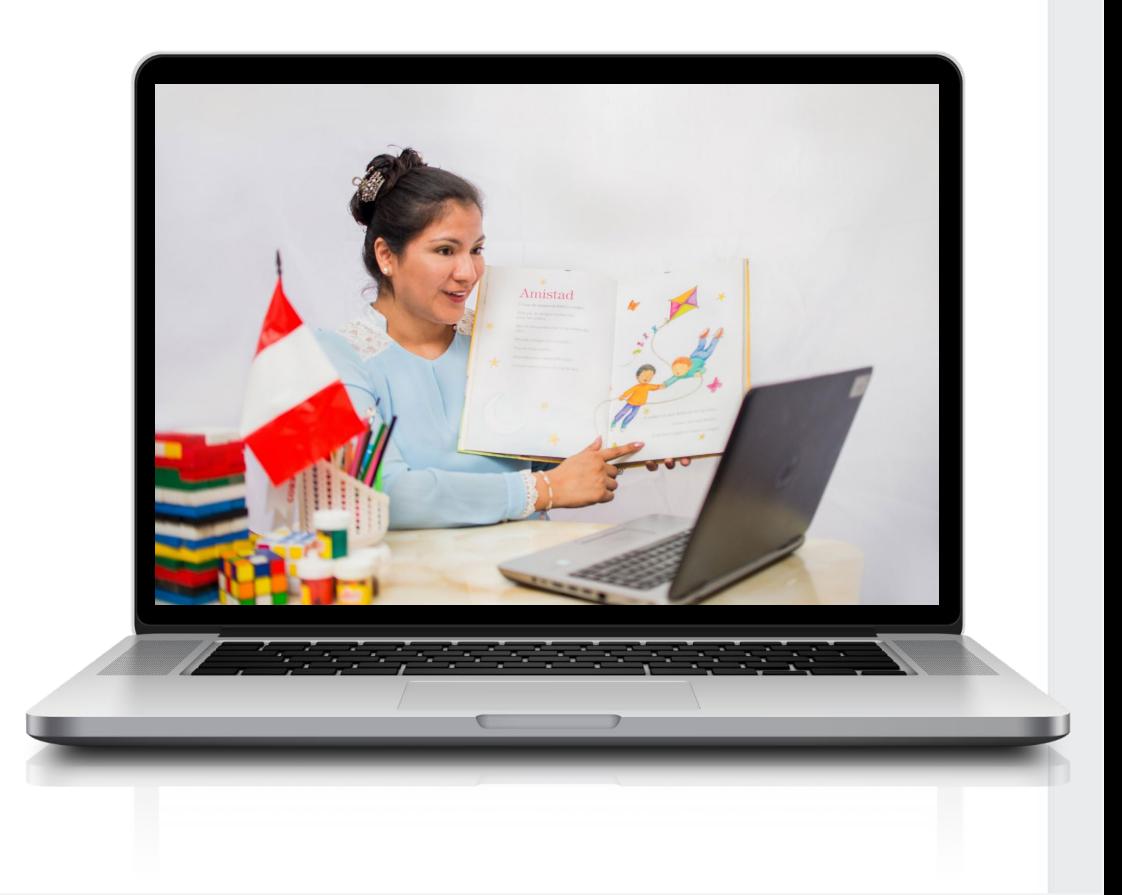

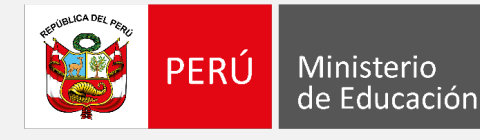

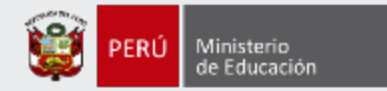

## **¡Hola, profesor(a)!**

Si desea anular su inscripción siga los siguientes pasos.

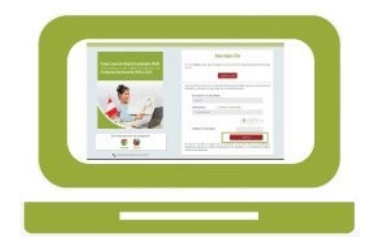

• Ingrese al aplicativo de inscripción con su usuario y contraseña.

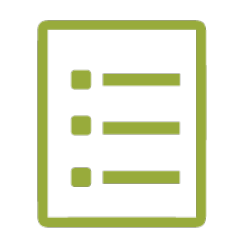

Si está inscrito, automáticamente le aparecerá su constancia de inscripción.

Anular inscripción

• Haga clic en el botón para anular inscripción y siga los pasos hasta el final.

 $\begin{tabular}{|c|c|c|c|c|} \hline \quad $\alpha$ & $\beta$ \\ \hline \quad $\alpha$ & $\beta$ & $\beta$ \\ \hline \quad $\alpha$ & $\beta$ & $\beta$ \\ \hline \end{tabular}$ 

Si usted no recuerda su contraseña, revise este *video instructivo para recuperarla.*

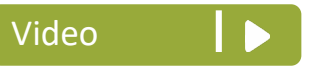

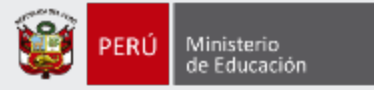

#### Ingrese al aplicativo a través del siguiente enlace: http://evaluaciondocente.perueduca.pe/inscripcion/

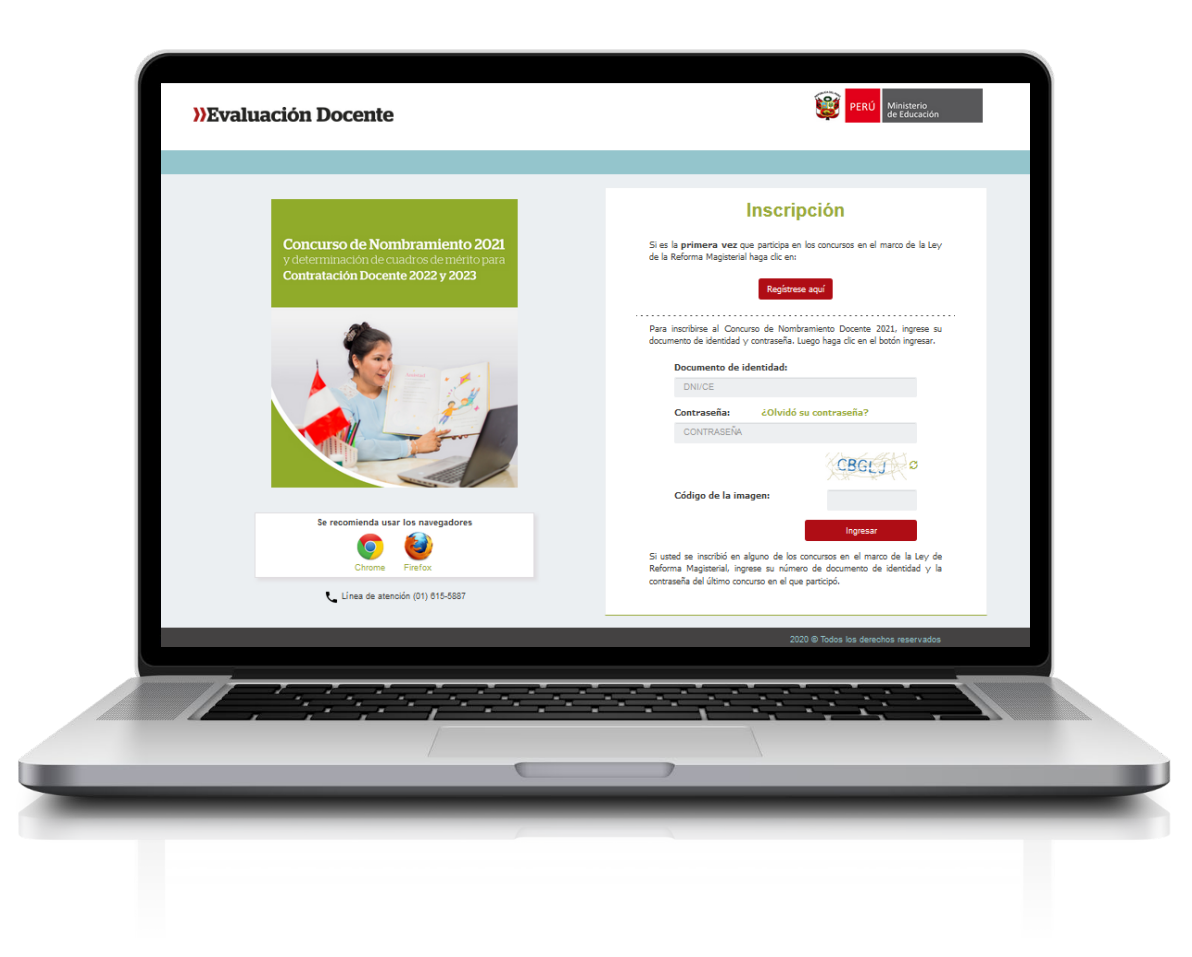

# Recomendación

Para acceder al aplicativo use los navegadores:

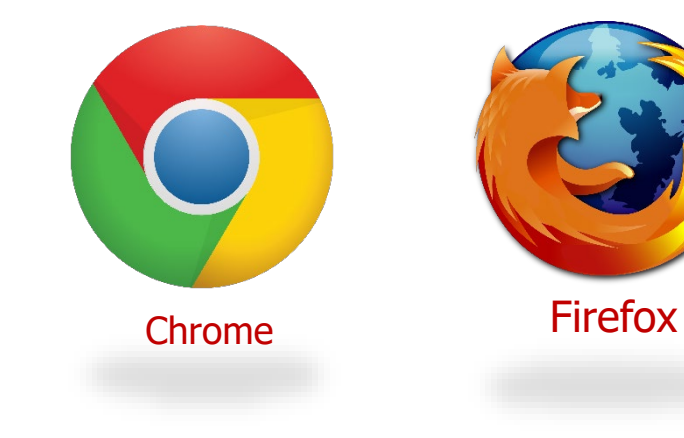

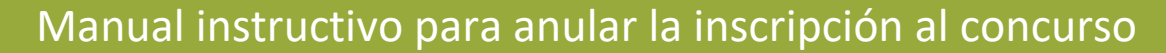

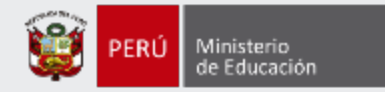

#### **Constancia de Inscripción**

#### Datos del postulante

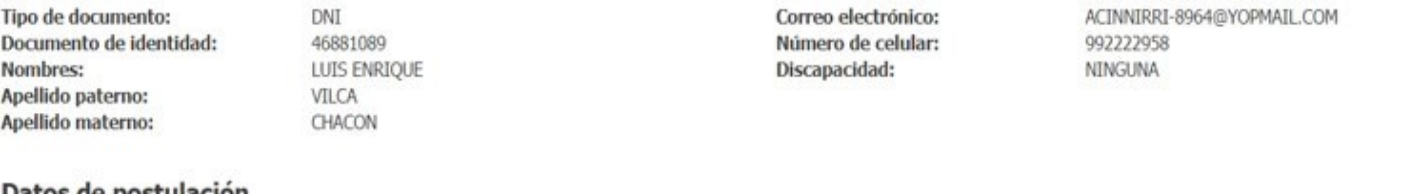

#### Datos de postulación

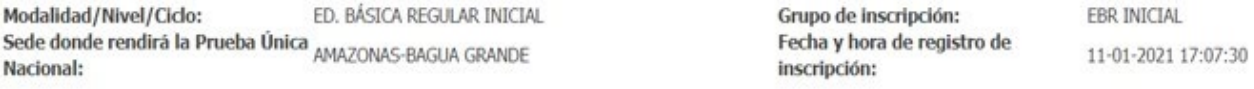

Concurso CONCURSO DE NOMBRAMIENTO 2021 - RVM Nº 291-2020-MINEDU

DOCUMENTO DE IDENTIDAD

46881089

CÓDIGO ÚNICO DE CONSTANCIA

15930966

Declaro que estoy conforme con los datos consignados en la presente Constancia de Inscripción, los que son veraces. Asimismo, he leído y acepto las disposiciones contenidas en el Documento Normativo que regula el concurso.

IMPORTANTE: Esta constancia confirma su inscripción al concurso. No requiere su validación en las oficinas del Banco de la Nación. De detectar algún error, usted podrá rectificar los datos siempre que lo haga dentro del plazo establecido en el cronograma para la inscripción de postulantes.

Anular inscripción

Nueva inscripción

Descargar constancia de inscripción

#### Paso 1: Haga clic en el botón **Anular inscripción**.

Manual instructivo para anular la inscripción al concurso <sup>4</sup>

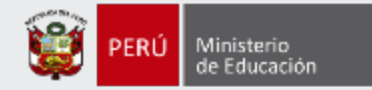

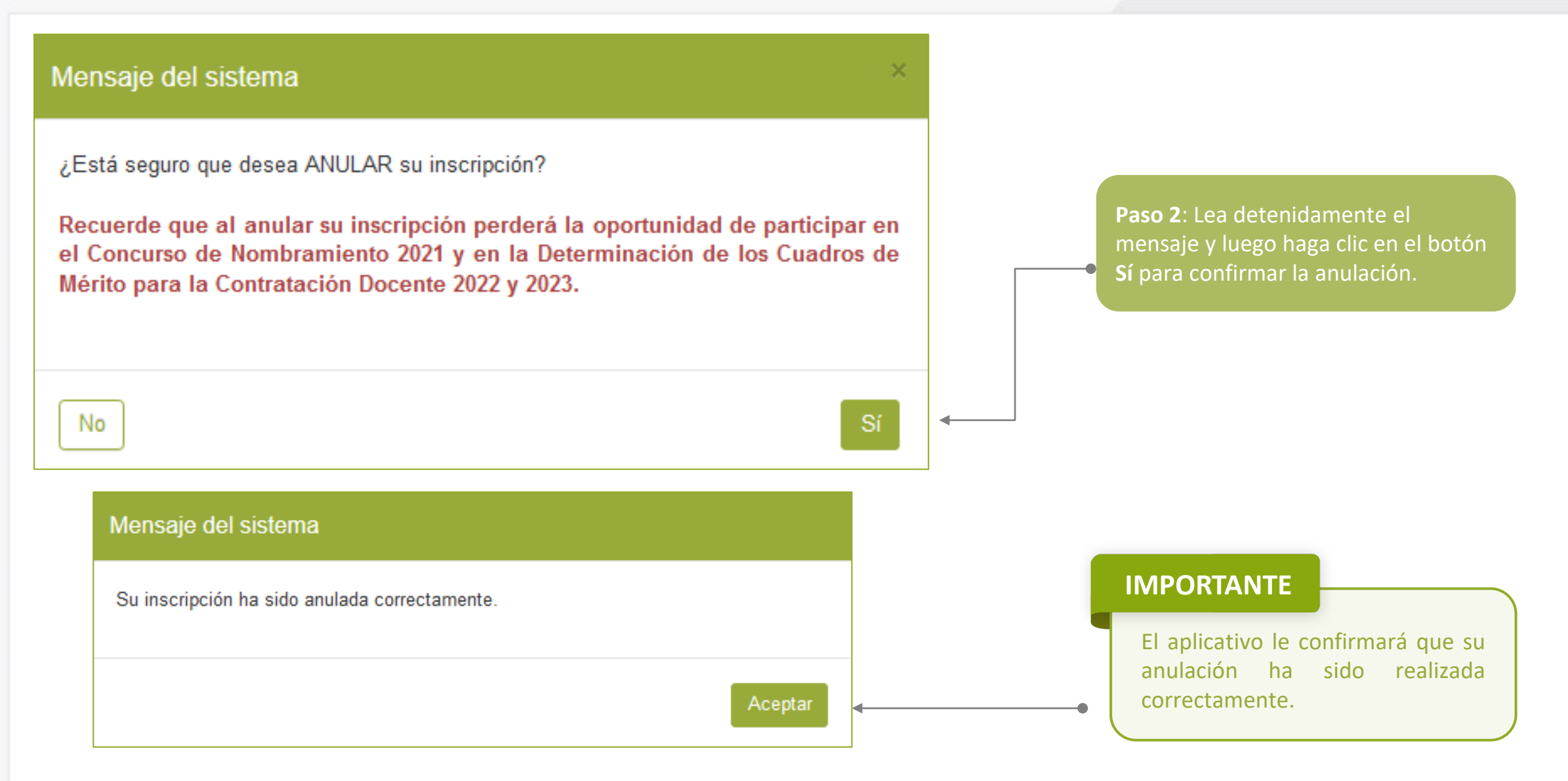

#### Manual instructivo para anular la inscripción al concurso 500 minutos de 1999 e 1999 e 1999 e 1999 e 1999 e 19

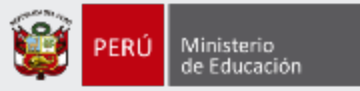

Al culminar recibirá un correo electrónico de evaluaciondocente@perueduca.pe que confirma su inscripción y adjuntará la constancia.

Promociones

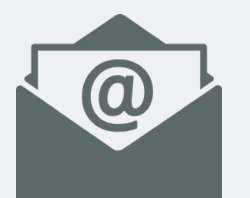

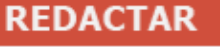

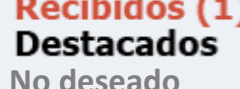

**SPAM**

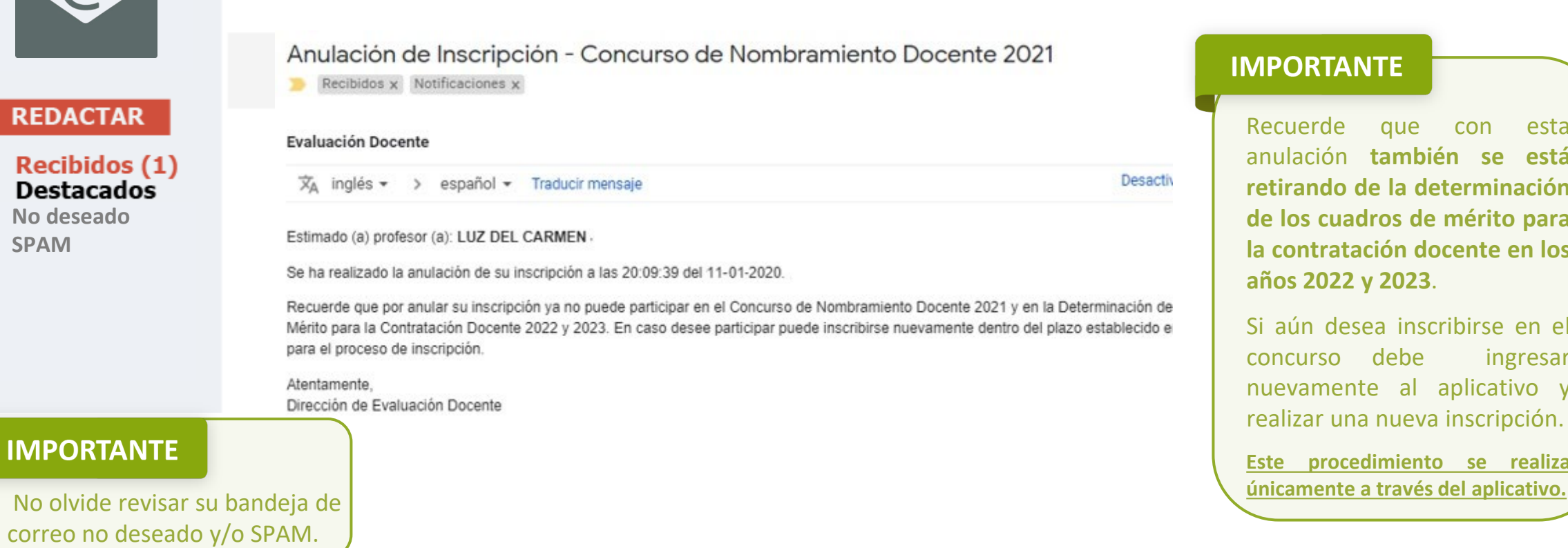

Social

#### **IMPORTANTE**

Recuerde que con esta anulación **también se está retirando de la determinación de los cuadros de mérito para la contratación docente en los años 2022 y 2023**.

Si aún desea inscribirse en el concurso debe ingresar nuevamente al aplicativo y realizar una nueva inscripción.

**Este procedimiento se realiza**

Principal(1)

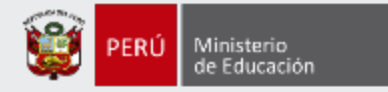

### **¡Listo, profesor(a)!**

Usted ha realizado la anulación de su inscripción al Concurso de Nombramiento 2021 y a la determinación de los cuadros de mérito para la Contratación Docente 2022-2023. Si desea volver a generar una nueva inscripción, le recomendamos revisar los siguientes **materiales instructivos para la inscripción al concurso**.

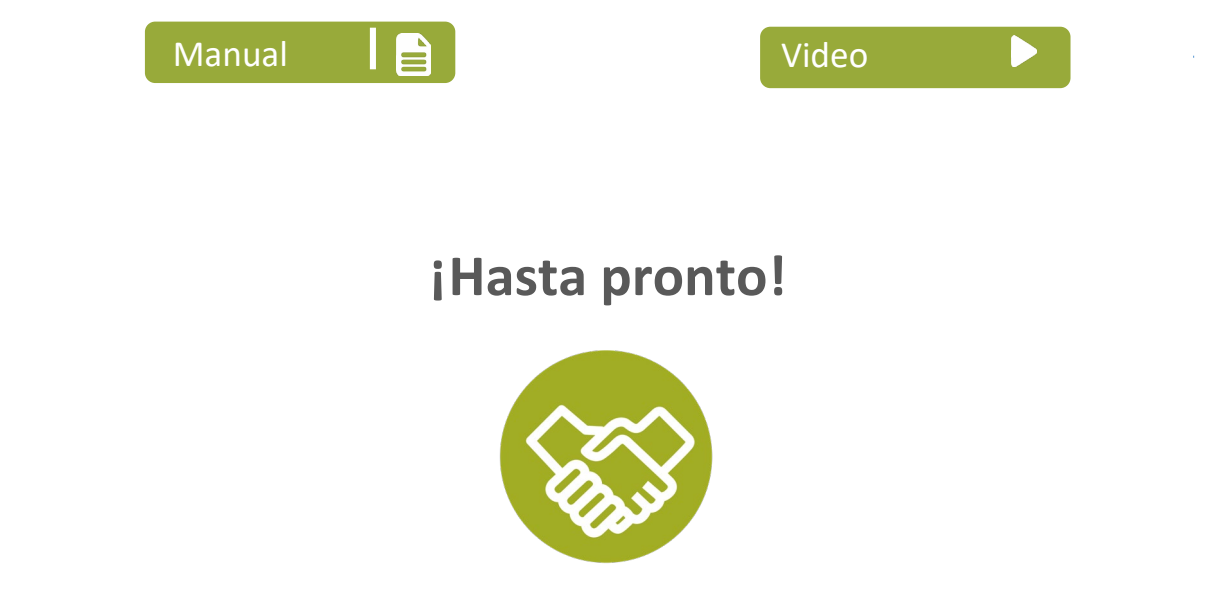

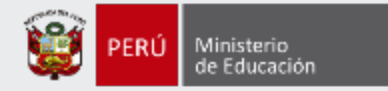

# **Más información**

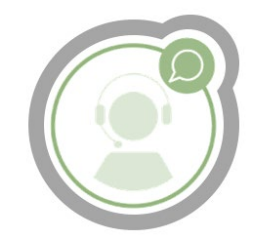

## **Línea de atención de consultas: (01) 615 5887**

Horario de atención: lunes a viernes de 8:30am a 5:00pm

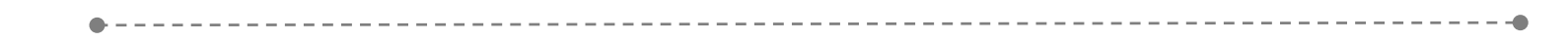

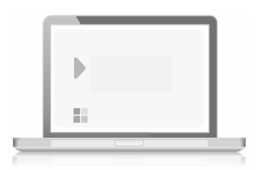

## **www.minedu.gob.pe/evaluaciondocente**

**https://www.facebook.com/mineduperu https://twitter.com/MineduPeru https://www.youtube.com/user/mineduperu01/**